# **A propos de l'extension "Vérifier doublons"**

## **INTRODUCTION**

Cette extension pour ARCHICAD permet de rechercher, sélectionner ou supprimer des éléments ayant des paramètres identiques (type, couleur, épaisseur, hauteur, etc.) et se trouvant exactement au même endroit sur le plan. Il arrive en effet que des doublons superflus soient créés par un double-clic ou par un copier-coller répétitif.

Le nouveau jeu de commandes apparaîtra par défaut dans le menu hiérarchique **Edition > Vérifier doublons**.

# **COMMENT UTILISER L'EXTENSION "Vérifier doublons"**

L'extension ajoutera deux nouvelles commandes à ARCHICAD : Sélectionner doublons et Effacer doublons.

### **Sélectionner doublons**

La commande **Sélectionner...** sélectionne et met en emphase tous les éléments en double **dans la fenêtre active**. Si vous avez défini une zone de sélection dans la fenêtre ou que vous avez sélectionné des éléments avant de choisir la commande, vous pouvez restreindre l'effet de la commande à la zone de sélection ou aux éléments sélectionnés. Seuls les doublons seront sélectionnés, les éléments originaux ne seront pas affectés.

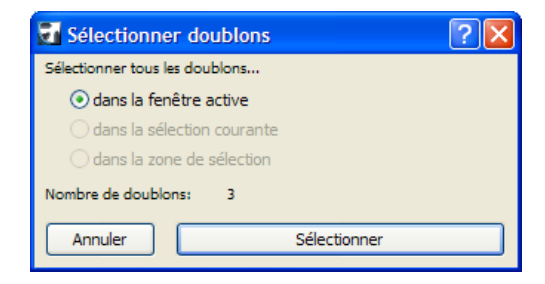

## **Effacer doublons**

Avec la commande **Effacer...**, vous pouvez supprimer les éléments en double dans le projet entier (**sur tous les étages et coupes**). Si vous avez sélectionné des éléments avant de choisir la commande, vous pouvez restreindre l'effet de la commande à la sélection actuelle. Cliquer sur le bouton Effacer supprimera les doublons mais conservera les éléments originaux.

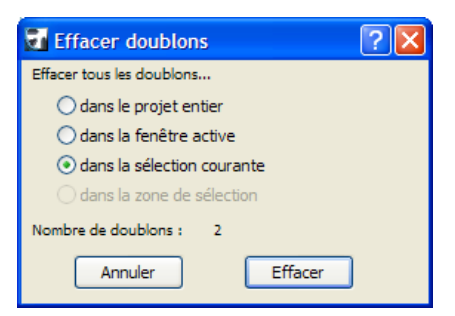

#### **Remarques :**

- La commande Sélectionner doublons affecte **l'étage ou la coupe active** seulement.
- La commande Effacer doublons affecte **tous les étages**.

#### **Attention :**

Le logiciel est fourni tel quel et peut comprendre des erreurs. GRAPHISOFT et ses distributeurs déclinent toute responsabilité et ne peut en aucun cas être tenu pour responsable pour les conséquences de son utilisation.